## **E N I G M A U S E R M A N U A L RENAULT KANGOO 3 OBD2**

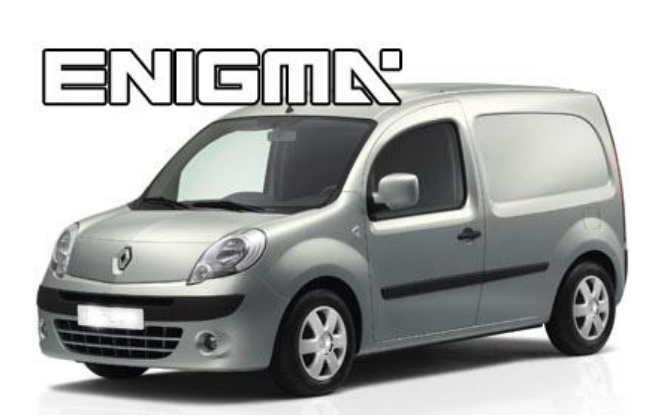

**CAR PHOTO: REQUIRED CABLE(s):**

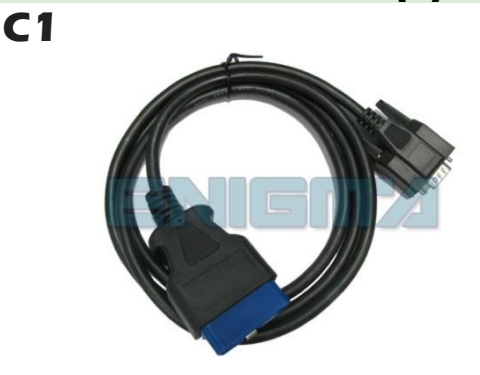

## **FOLLOW THIS INSTRUCTION STEP BY STEP:**

- 1. **Locate the OBD2 connector like shown on PHOTO1.**
- 2. **Check the version and producer of the dash.**
- 3. **Select and run the correct program.**
- 4. **Press the READ EEP button and save the memory backup data.**
- 5. **Press the READ KM button and check if the value shown on the screen is correct.**
- 6. **Now you can use the CHANGE KM function.**

**! In case the change is not made after programming please look at PHOTO2 and remove the fuse marked on it !**

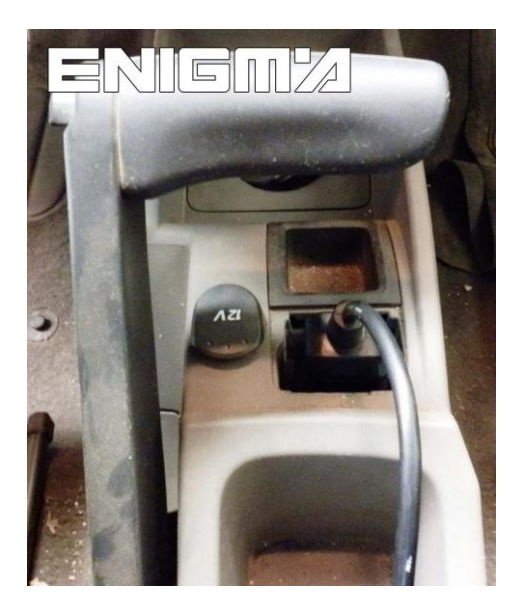

**PHOTO 1: Connect cable C1 as shown on the picture above.**

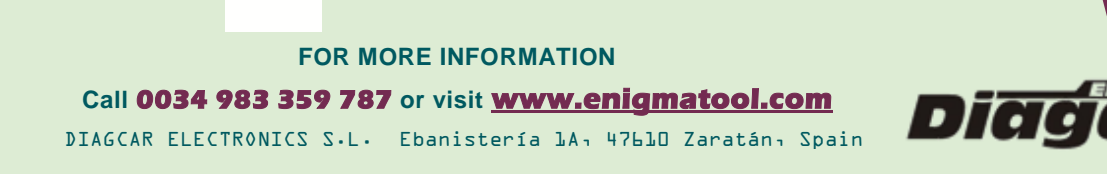

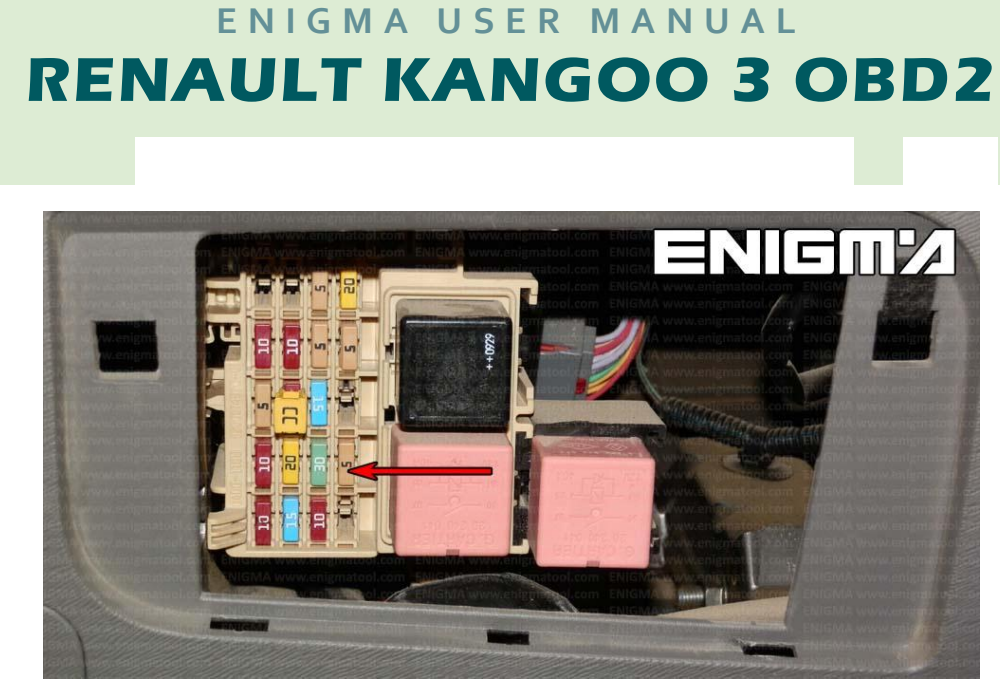

**PHOTO 2: Remove the fuse shown on photo above.**

## **LEGAL DISCLAIMER:**

**DIAGCAR ELECTRONICS S.L. does not take any legal responsibility of illegal use of any information stored in this document. Copying, distributing or taking any action in reliance with the content of this information is strictly prohibited.**

**FOR MORE INFORMATION Call 0034 983 359 787 or visit [www.enigmatool.com](file:///C:/Users/Kuba/Documents/DIAGCAR/WORD%20TEMPLATES%20LAYOUT%20READY/TC0050701D-IW/TC0050701D-IW/www.enigmatool.com)** DIAGCAR ELECTRONICS S.L. Ebanistería 1A, 47610 Zaratán, Spain

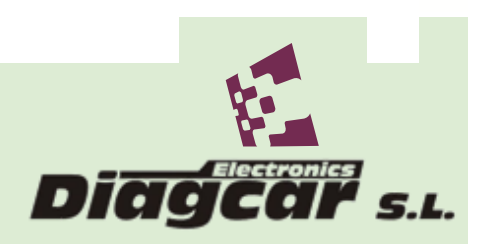